## CS6102 – COMPUTATIONAL THINKING

Week -8 (05.01.2023)

## SCRATCH & TURTLE GRAPHICS

## **SCRATCH**

- 1. Check the PPT/PDF tutorials shared for how to use SCRATCH, Turtle Graphics
- 2. Practice the following using **SCRATCH** (Using *Motion, Looks, Sound, Events, Control*)

To begin with, write a simple scratch program (sequence of steps), (use flowchart wherever appropriate along with scratch program) for the following tasks and execute the same on your sprite using SCRATCH.

- 1. Choose a cat sprite and make him say hello for 5 seconds
- 2. Choose a backdrop accordingly (As cat is going to perform a dance)
- 3. Add one more sprite (A host to say welcome to the audience)
- 4. Make the cat sprite to say "Watch me dancing" for 2 seconds
- 5. To make the cat dance, repeat the following steps for 10 times.
  - a. Rotate the cat sprite to 15 degrees.
  - b. Move 50 steps forward
  - c. Play drum for 0.5 beats
  - d. move the sprite for 50 steps backward
  - e. Play drum for 0.5 beats
- 6. Change the costume of cat sprite after waiting for 2 seconds
- 7. Move the cat sprite 50 steps forward
- 8. If the sprite finds any obstacle, make the sprite move 50 steps backward
- 9. To make the horse sprite run, repeat the following steps for 10 times
  - a. Start the horse sound
  - b. Turn 5 degree
  - c. Change the pitch by 20 times
  - d. Move 20 steps
  - e. Play the horse running sound
  - f. Move 10 steps

*Note: Explore alternate ways of getting the same effects* 

## **TURTLE GRAPHICS**

3. Create Turtle Graphics using SCRATCH for the following shapes

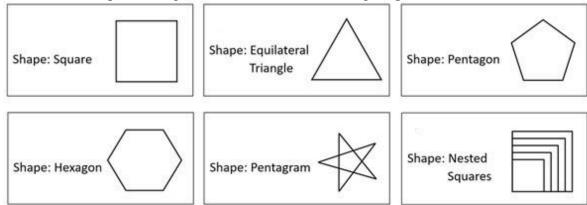

- 4. Using scratch, design a script which would accomplish your sprites perform the followingtasks.
  - a) Draw a car
  - b) Draw a smiley Face
  - c) Draw a house
  - d) Draw a sail boat

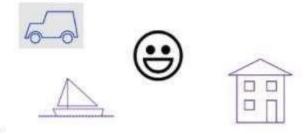